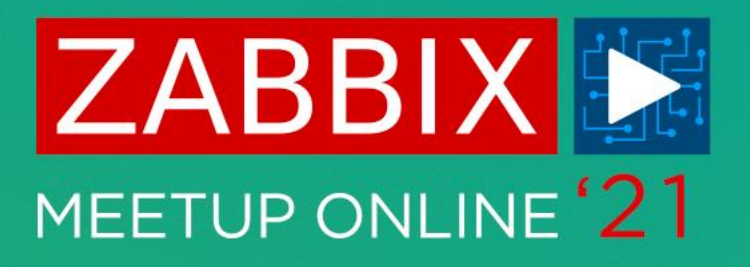

### **WHAT TAKES DISK SPACE**

**AIGARS KADIKIS** TECHNICAL SUPPORT ENGINEER

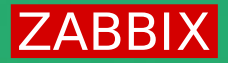

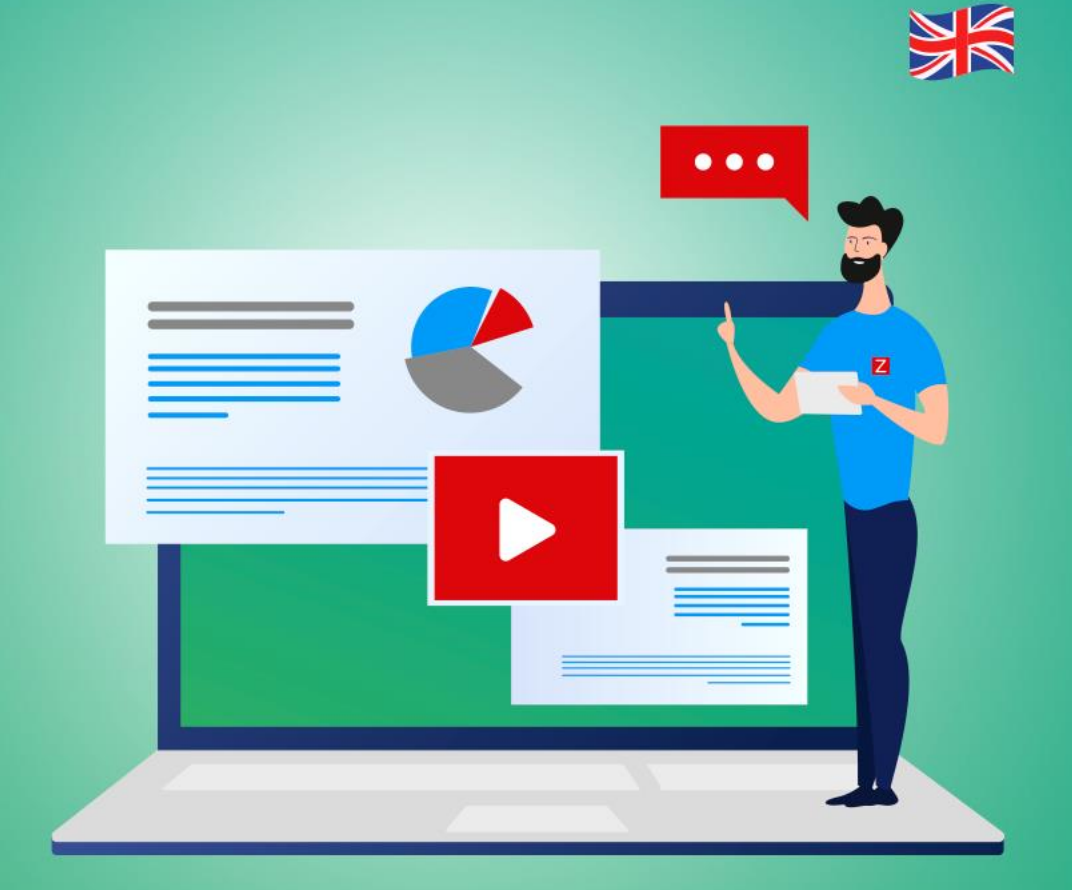

**ZABBI)** 

MEETUP ONLINE<sup>'</sup>21

爛

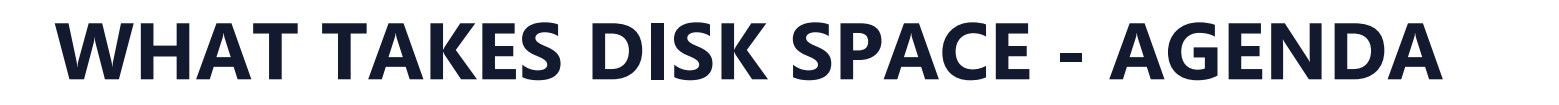

- Tables  $\bigcirc$
- Data types  $\bigcirc$
- $\bigcirc$ Items
- $\bigcirc$ Hosts
- $\bigcirc$ Tips

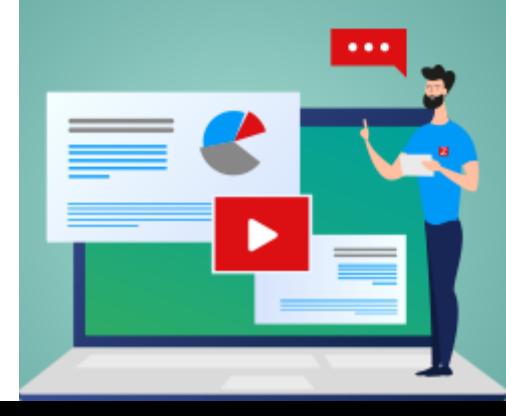

#### **BIGGEST TABLES**

## history history\_uint

history\_str history\_text history\_log

events

#### **MASURE SIZE OF TABLES (MYSQL)**

```
SELECT table_name,
      table_rows,
      data_length,
      index_length,
      round(((data_length + index_length) / 1024 / 1024 / 1024),2) "Size in GB"
FROM information_schema.tables
WHERE table_schema = "zabbix"ORDER BY round(((data_length + index_length) / 1024 / 1024 / 1024),2) DESC
LIMIT 8;
```
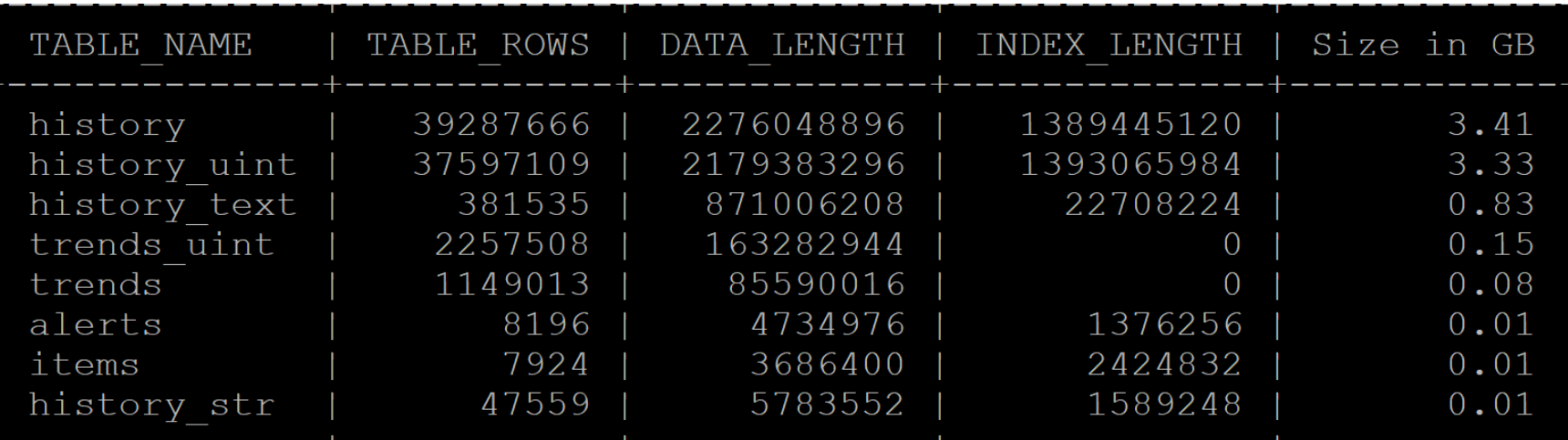

#### **MEASURE SIZE OF TABLES (POSTGRESQL)**

```
SELECT *, pg_size_pretty(total_bytes) AS total , pg_size_pretty(index_bytes) AS index ,
      pg size pretty(toast bytes) AS toast, pg size pretty(table bytes) AS table
FROM (SELECT *, total_bytes-index_bytes-coalesce(toast_bytes, 0) AS table_bytes
   FROM (SELECT c.oid,
             nspname AS table_schema,
             relname AS table name,
             c.reltuples AS row_estimate ,
             pg_total_relation_size(c.oid) AS total_bytes ,
             pg indexes size(c.oid) AS index bytes ,
             pg_total_relation_size(reltoastrelid) AS toast_bytes
      FROM pg class c
      LEFT JOIN pg namespace n ON n.oid = c.relnamespaceWHERE relkind = 'r' ) a) a;
```
In case if TimescalDB extension in place, it will tell the biggest hypertables (AKA chunks)

#### **BUILD IN WAY TO TRACK INCOMING FLOW**

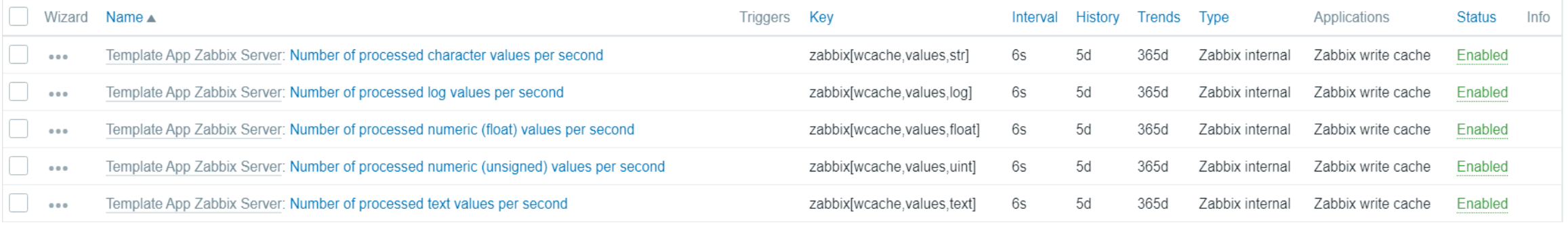

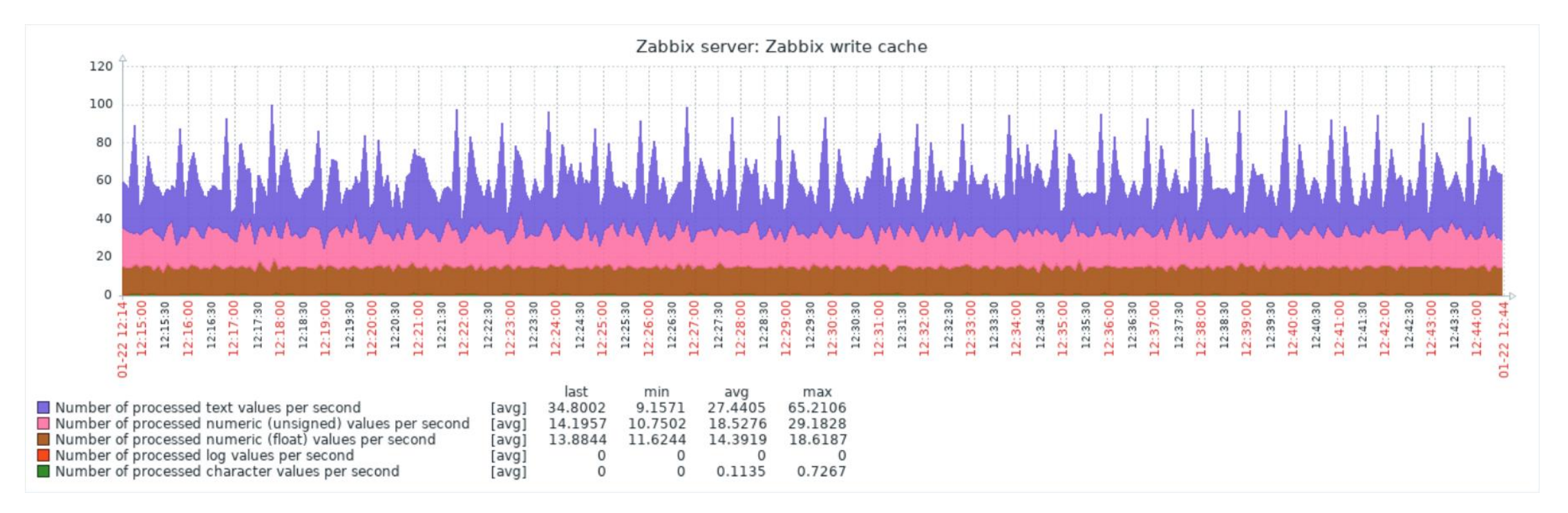

#### **BIGGEST DATA COMING TO INSTANCE RIGHT NOW**

```
SELECT hosts.host,items.itemid,items.key_,
COUNT(history_log.itemid) AS 'count', AVG(LENGTH(history_log.value)) AS 'avg size',
(COUNT(history_log.itemid) * AVG(LENGTH(history_log.value))) AS 'Count x AVG'
FROM history log
JOIN items ON (items.itemid=history_log.itemid)
JOIN hosts ON (hosts.hostid=items.hostid)
WHERE clock > UNIX_TIMESTAMP(NOW() - INTERVAL 30 MINUTE)
GROUP BY hosts.host, history log.itemid
ORDER BY 6 DESC
LIMIT 1\G
```
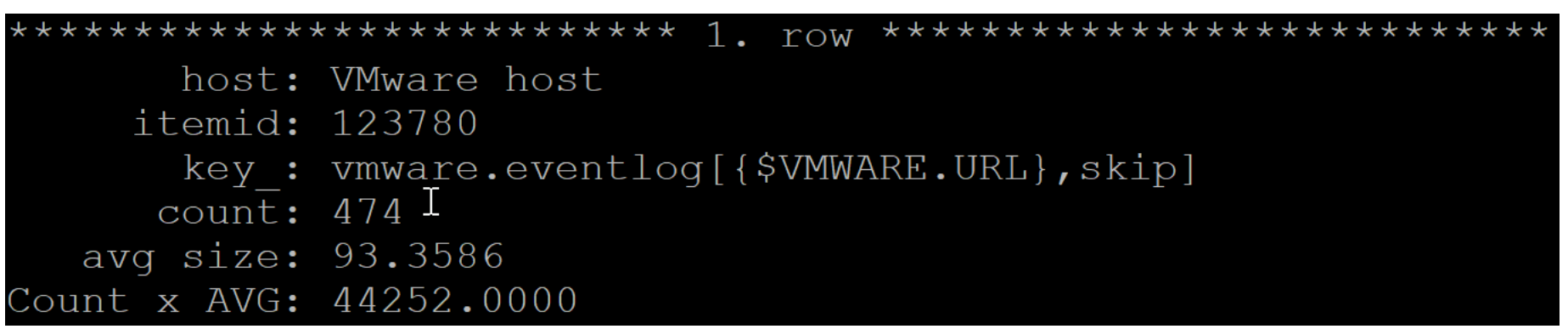

Possible tables to analyze history\_text, history\_log, history\_str

#### **SEE DATA, POSSIBLY DELETE**

```
mysql> SELECT hosts.host, items.itemid, items.key,
   -> COUNT (history log.itemid) AS 'count', AVG (LENGTH (history log.value)) AS 'avg size',
   -> (COUNT(history log.itemid) * AVG(LENGTH(history log.value))) AS 'Count x AVG'
    -> FROM history log
   -> JOIN items ON (items.itemid=history log.itemid)
   -> JOIN hosts ON (hosts.hostid=items.hostid)
   -> WHERE clock > UNIX TIMESTAMP (NOW () - INTERVAL 30 MINUTE)
   -> GROUP BY hosts.host, history log.itemid
   -> ORDER BY 6 DESC
   \rightarrow LIMIT 1\G
host: VMware host
    itemid: 123780
      key : vmware.eventlog[{$VMWARE.URL}, skip]
     count: 474
  avg size: 93.3586
Count x AVG: 44252.0000
```
SELECT value FROM history log WHERE itemid=123780 LIMIT 1\G

SET SESSION SQL LOG BIN=0; DELETE FROM FROM history log WHERE itemid=123780;

#### **BIGGEST DATA PER HOST PER ONE DATA TYPE**

```
SELECT ho.hostid, ho.name, count(*) AS records, 
(count(*)* (SELECT AVG_ROW_LENGTH FROM information_schema.tables
WHERE TABLE NAME = 'history text' and TABLE SCHEMA = 'zabbix')/1024/1024)
AS 'Total size average (Mb)', sum(length(history_text.value))/1024/1024 + 
sum(length(history_text.clock))/1024/1024 + sum(length(history_text.ns))/1024/1024 + 
sum(length(history text.itemid))/1024/1024 AS 'history text Column Size (Mb)'
FROM history text
LEFT OUTER JOIN items i on history_text.itemid = i.itemid
LEFT OUTER JOIN hosts ho on i.hostid = ho.hostid
WHERE ho.status IN (0,1)AND clock > UNIX_TIMESTAMP(now() - INTERVAL 1 DAY - INTERVAL 6 MINUTE)
AND clock < UNIX TIMESTAMP(now() - INTERVAL 1 DAY)
GROUP BY ho.hostid ORDER BY 4 DESC LIMIT 5;
```
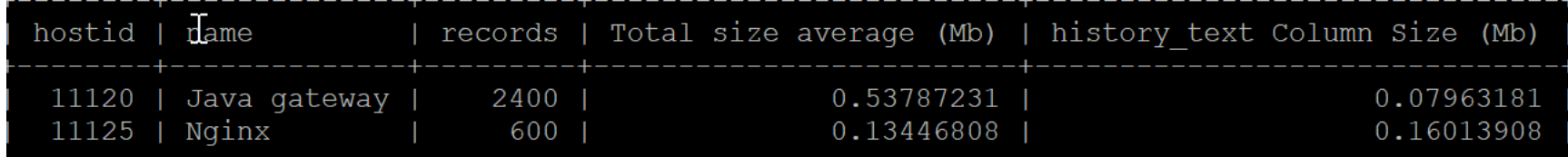

Repeat process with tables «history\_log» and «history\_str»

### **TRACK SIZE ON PARTITIONS (MYSQL)**

Locate what is the data directory with command:

#### select @@datadir;

Most of times it prints '/var/lib/mysql'. In case the database name is 'zabbix', then we need to navigate:

cd /var/lib/mysql/zabbix ls -lh history#\* ls -lh history\_uint#\* ls -lh history\_str#\* ls -lh history\_text#\* ls -lh history\_log#\*

- ls -lh trends#\*
- ls -lh trends\_uint#\*

[root@demo zabbix]# ls -lh history log#\* rw-r-----. 1 mysql mysql 44M Jan 22 14:16 history log#p#p2021 02w.ibd rw-r-----. 1 mysql mysql 13M Jan 22 14:56 history log#p#p2021 03w.ibd

#### **ANALYZE A PARTITION (MYSQL)**

```
SELECT ho.hostid, ho.name, count(*) AS records, 
(count(*)* (SELECT AVG_ROW_LENGTH FROM information schema.tables
WHERE TABLE NAME = 'history log' and TABLE SCHEMA = 'zabbix')/1024/1024)
AS 'Total size average (Mb)', sum(length(history_log.value))/1024/1024 + 
sum(length(history_log.clock))/1024/1024 + sum(length(history_log.ns))/1024/1024 + 
sum(length(history_log.itemid))/1024/1024 AS 'history_log Column Size (Mb)'
FROM history_log PARTITION (p2021_02w)
LEFT OUTER JOIN items i on history log.itemid = i.itemid
LEFT OUTER JOIN hosts ho on i. hostid = ho. hostid
WHERE ho.status IN (0,1)GROUP BY ho.hostid ORDER BY 4 DESC LIMIT 10;
```
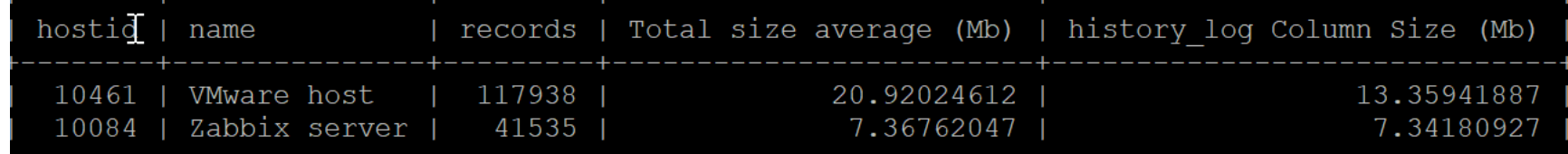

Repeat process with tables «history\_text» and «history\_str»

### **TO FREE UP SPACE ON MYSQL**

It's required to rebuild partitions. This can be a timeconsuming process:

SHOW CREATE TABLE history; ALTER TABLE history REBUILD PARTITION p202101160000;

If there is not enough free disk space, we can crash the DB engine.

In the background it will copy the data from one partition to new partition.

It's a lot of I/O operations.

Execute command through the «screen» utility.

### **TO FREE UP SPACE ON POSTGRES**

Postgres is using autovacuum functinality. It is a separate process which cleans up dead tuples:

SELECT schemaname, relname, n\_live\_tup, n\_dead\_tup, last\_autovacuum FROM pg\_stat\_all\_tables  $WHERE$  n\_dead\_tup > 0 ORDER BY n\_dead\_tup DESC;

Query will tell how many dead tuples are in each table and when the last autovacumm has occured.

### **TO FREE UP SPACE ON POSTGRES**

If vacuum has not occurred in last 10 days, it's bad:

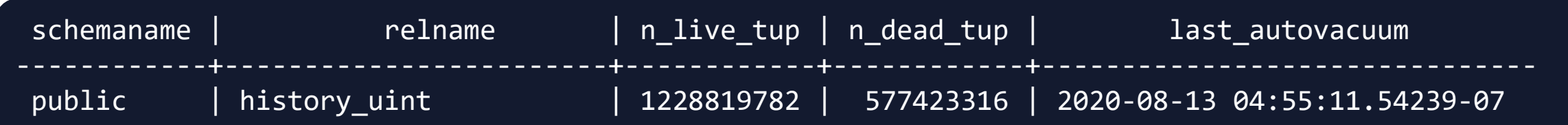

Must change settings and increase the priority for vacuum process:

```
vacuum_cost_page_miss = 10
vacuum_cost_page_dirty = 20
autovacuum vacuum threshold = 50
autovacuum_vacuum_scale_factor = 0.01
autovacuum_vacuum_cost_delay = 20ms
autovacuum_vacuum_cost_limit = 3000
autovacuum_max_workers = 6
```
### **LOG FILE MONITORING**

Log file monitoring has been confired per application.

However, when an application (JMX) encounters an error, it generetes a lot of long lines per second.

Solution: use 'log.count' instead of log item and seek the occuracne of patterns.

#### **ZABBIX RAW ITEMS**

'Zabbix raw items' works in tandem with dependable items.

A good template solution will use «a master item» and multiple «dependable items».

By default, a master item must have a historical period 0.

Sometimes for troubleshoting purpose we enable «History» for «Zabbix raw items».

It will put an unnecessary content in database

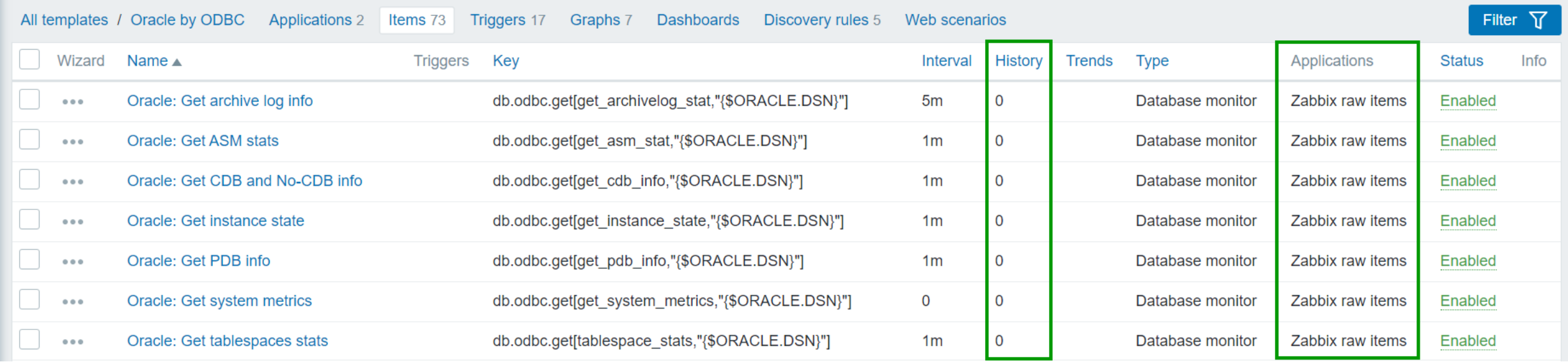

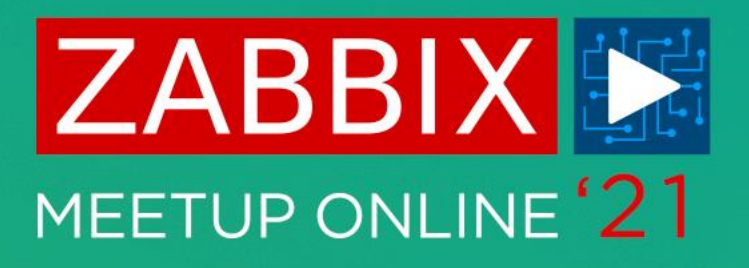

# **QUESTIONS?**

#### **AIGARS KADIKIS** TECHNICAL SUPPORT ENGINEER**ZABBIX**

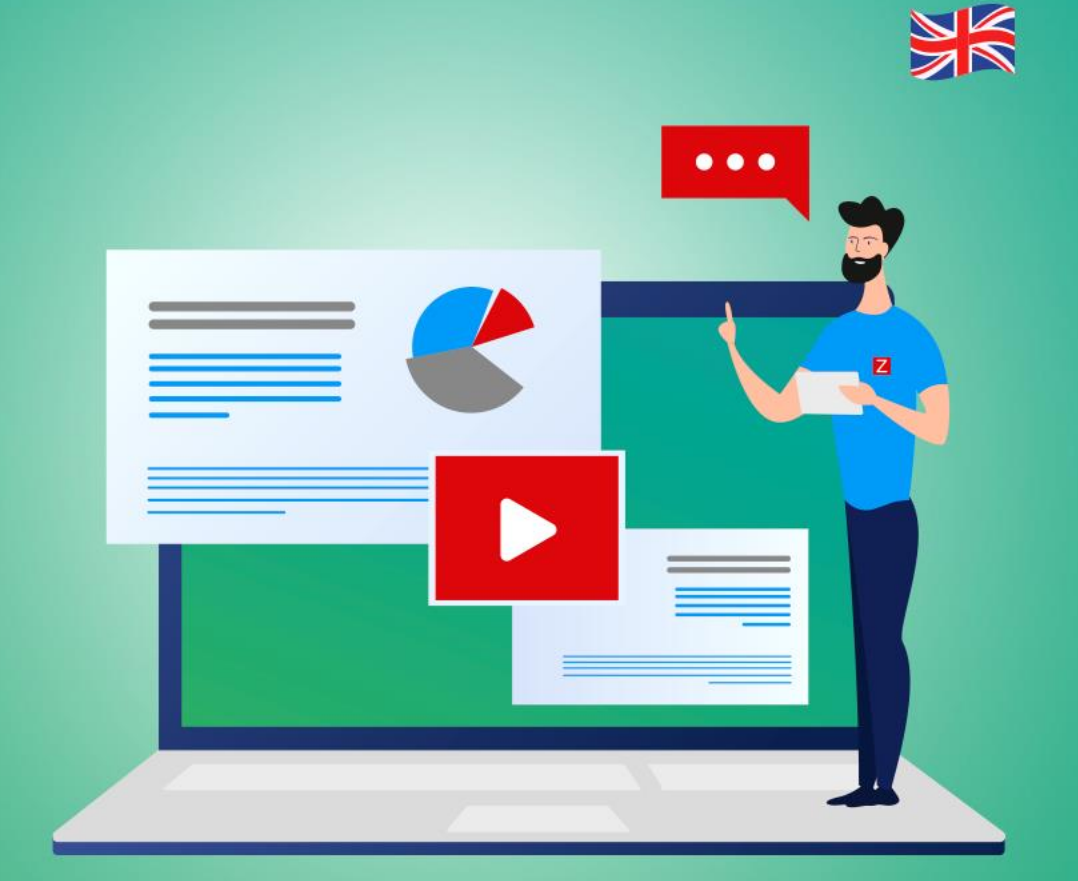

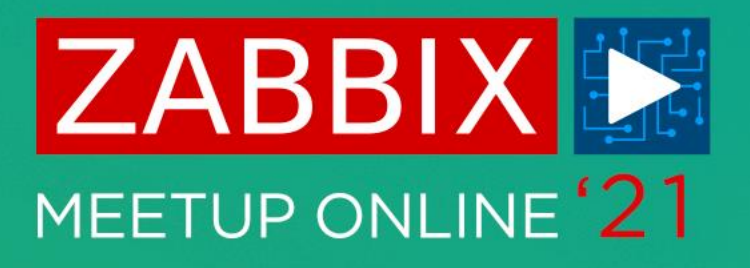

# **THANK YOU!**

#### **AIGARS KADIKIS** TECHNICAL SUPPORT ENGINEER

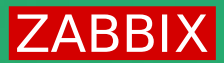

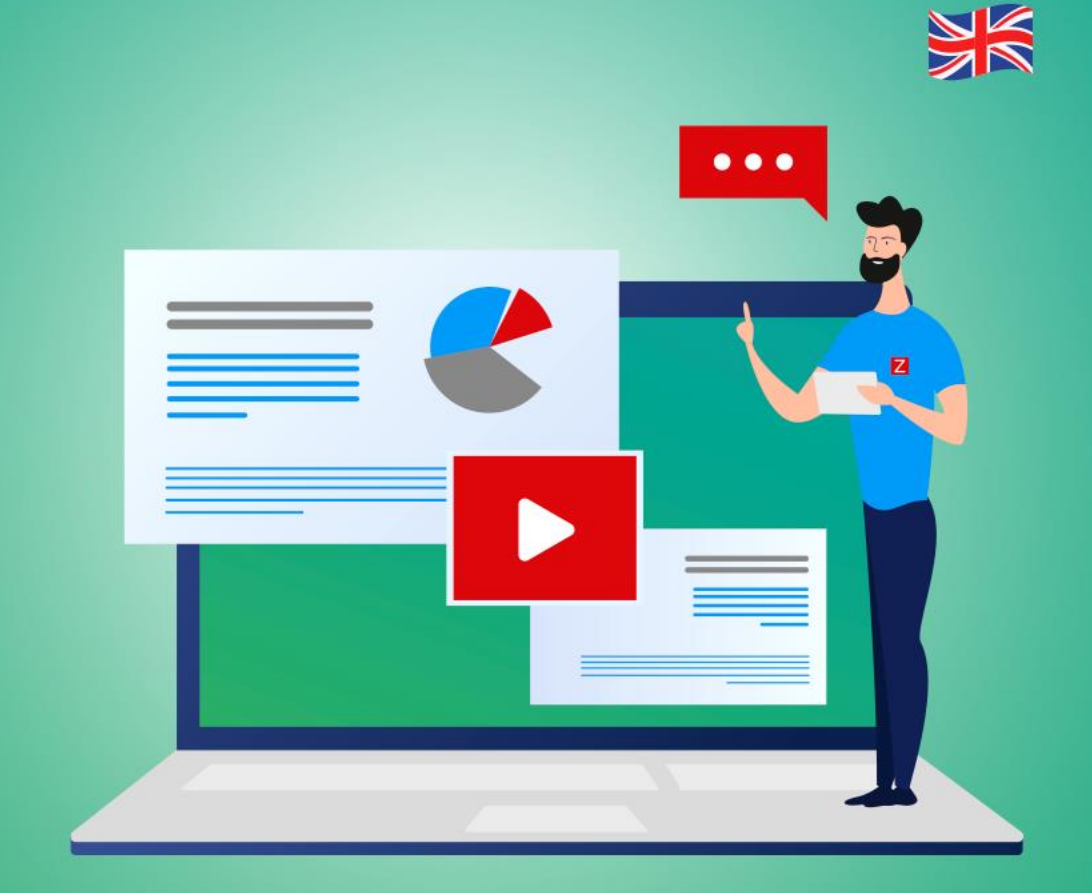